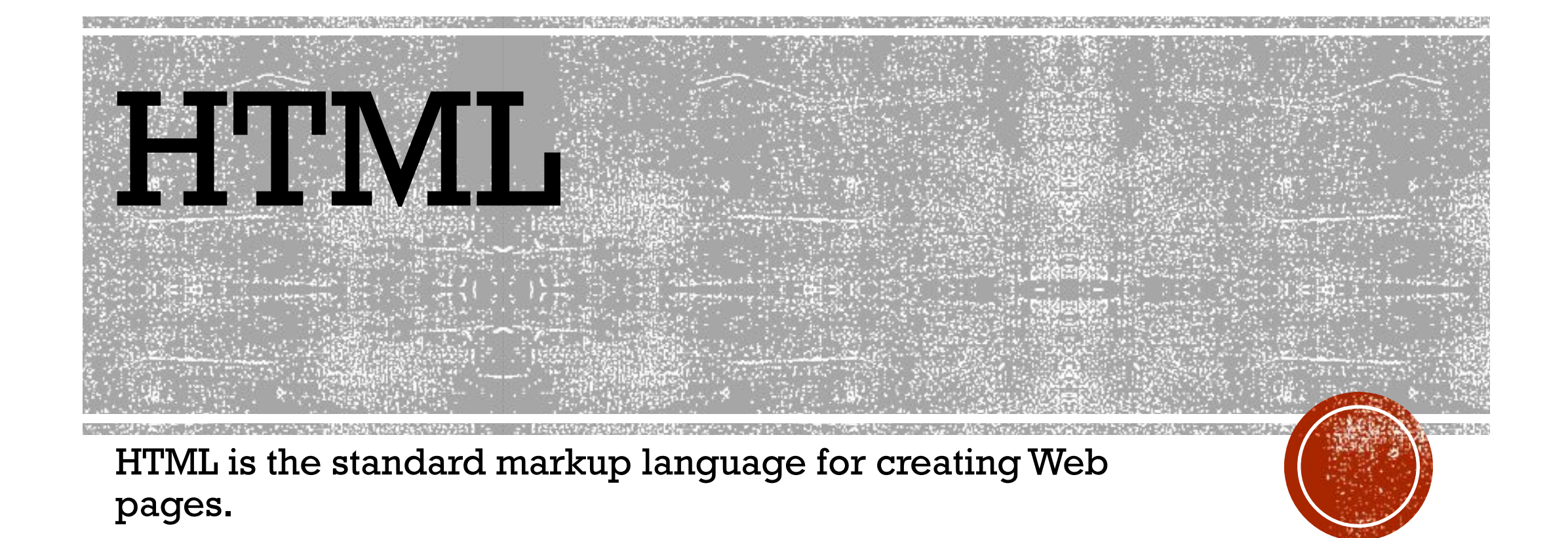

- HTML stands for Hyper Text Markup Language
- HTML describes the structure of Web pages using markup
- HTML elements are the building blocks of HTML pages
- HTML elements are represented by tags
- HTML tags label pieces of content such as "heading", "paragraph", "table", and so on
- Browsers do not display the HTML tags, but use them to render the content of the page

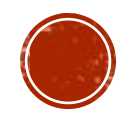

# A SIMPLE HTML DOCUMENT

<!DOCTYPE html>  $\text{thm}$  $<$ head $>$ <title>Page Title</title> </head> <body>

<h1>My First Heading</h1> <p>My first paragraph.</p>

</body> </html>

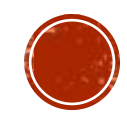

# EXAMPLE EXPLAINED

- •The <!DOCTYPE html> declaration defines this document to be HTML5
- •The <html> element is the root element of an HTML page
- •The <head> element contains meta information about the document
- •The <title> element specifies a title for the document
- •The <body> element contains the visible page content
- •The  **element defines a large heading**
- •The  $\langle p \rangle$  element defines a paragraph

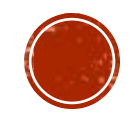

# HTML TAGS

- HTML tags are element names surrounded by angle brackets:
- <tagname>content goes here...</tagname>
- HTML tags normally come **in pairs** like <p> and </p>
- The first tag in a pair is the **start tag,** the second tag is the **end tag**
- The end tag is written like the start tag, but with a **forward slash** inserted before the tag name
- Tip: The start tag is also called the opening tag, and the end tag the closing tag.

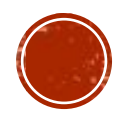

# WEB BROWSERS

- The purpose of a web browser (Chrome, IE, Firefox, Safari) is to read HTML documents and display them.
- The browser does not display the HTML tags, but uses them to determine how to display the document:

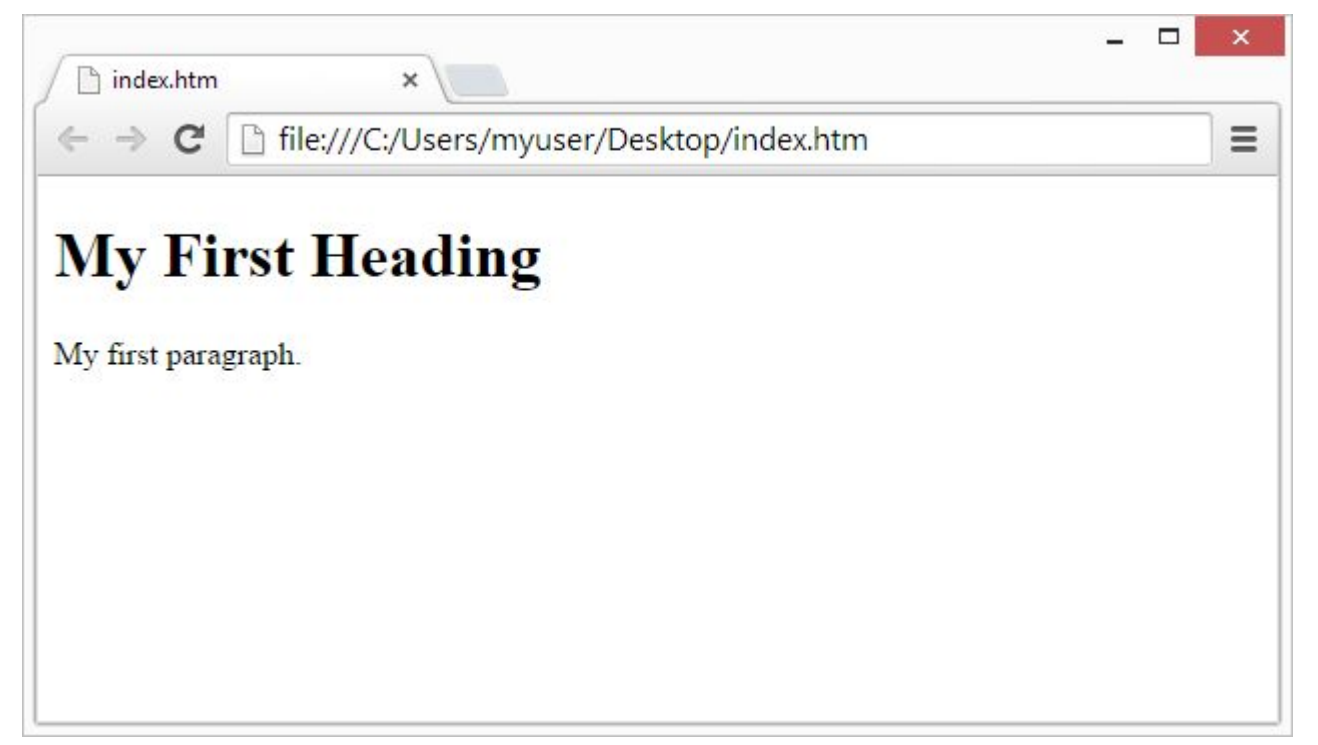

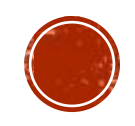

## HTML PAGE STRUCTURE

▪ Below is a visualization of an HTML page structure:

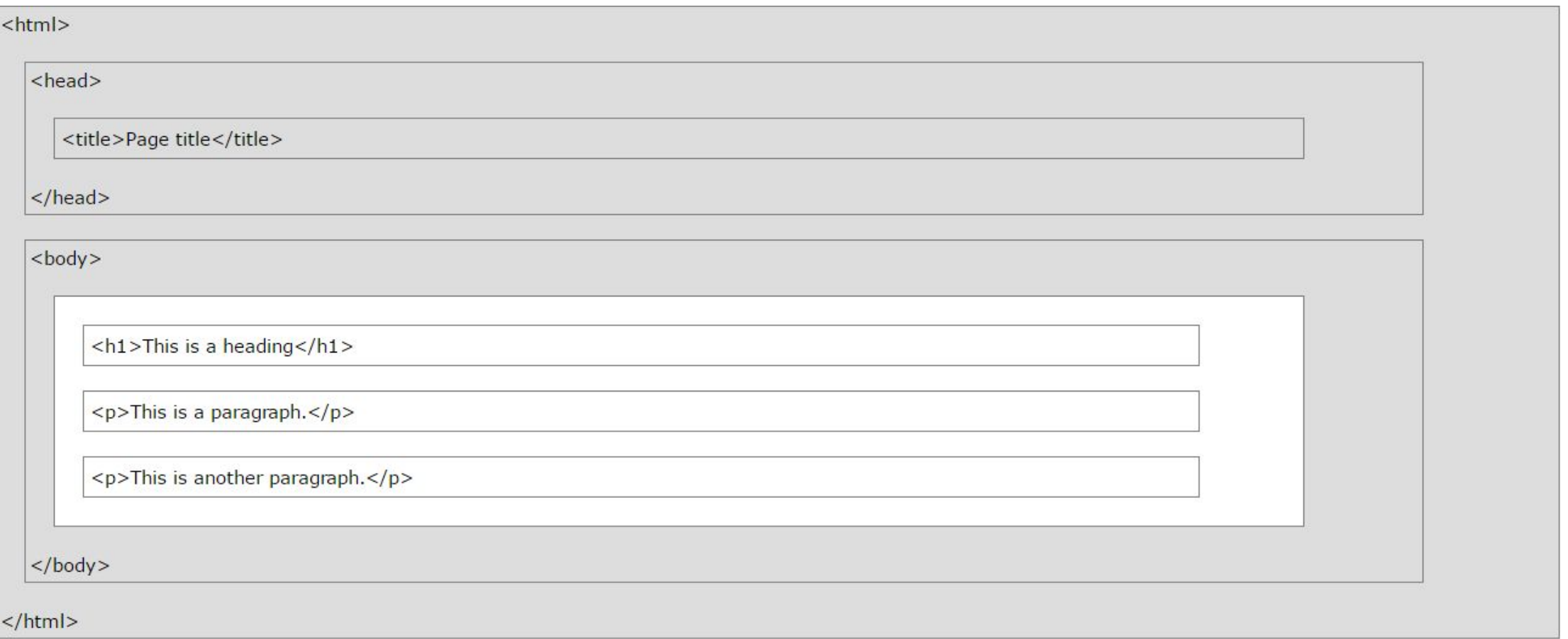

• **Note**: Only the content inside the <body> section (the white area above) is displayed in a browser.

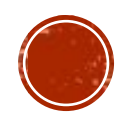

# THE <!DOCTYPE> DECLARATION

- The <!DOCTYPE> declaration represents the document type, and helps browsers to display web pages correctly.
- It must only appear once, at the top of the page (before any HTML tags).
- The <!DOCTYPE> declaration is not case sensitive.
- The <!DOCTYPE> declaration for HTML is:

<!DOCTYPE html>

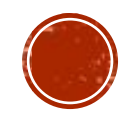

# HTML VERSIONS

▪ Since the early days of the web, there have been many versions of HTML:

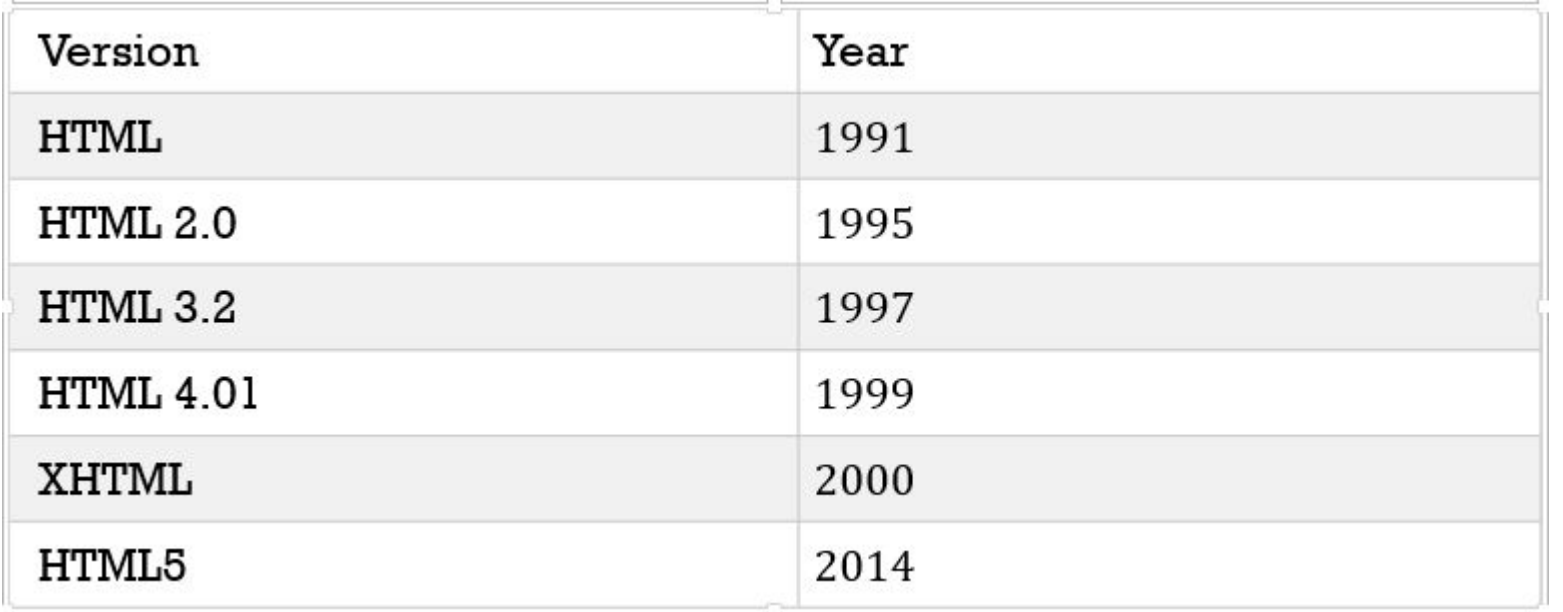

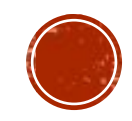

## HTML EDITORS WRITE HTML USING NOTEPAD OR TEXTEDIT

- Web pages can be created and modified by using professional HTML editors.
- However, for learning HTML usually recommend a simple text editor like Notepad (PC) or TextEdit (Mac).
- Using a simple text editor is a good way to learn HTML.
- Follow the four steps below to create your first web page with Notepad or TextEdit.

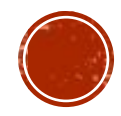

- Step 1: Open Notepad (PC)
- **Windows 8 or later:**
- Open the **Start Screen** (the window symbol at the bottom left on your screen). Type **Notepad**.
- **Windows 7 or earlier:**
- Open **Start** > **Programs > Accessories > Notepad**
- **Step 2: Write Some HTML**
- Write or copy some HTML into Notepad.

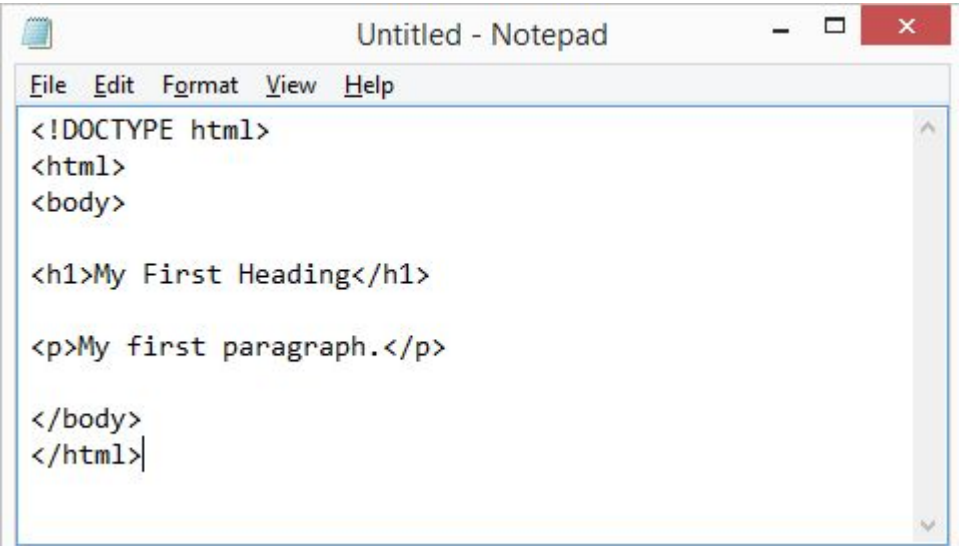

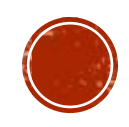

- Step 3: Save the HTML Page
- Save the file on your computer. Select **File > Save as** in the Notepad menu.
- Name the file **"index.htm"** and set the encoding to **UTF-8** (which is the preferred encoding for HTML files).

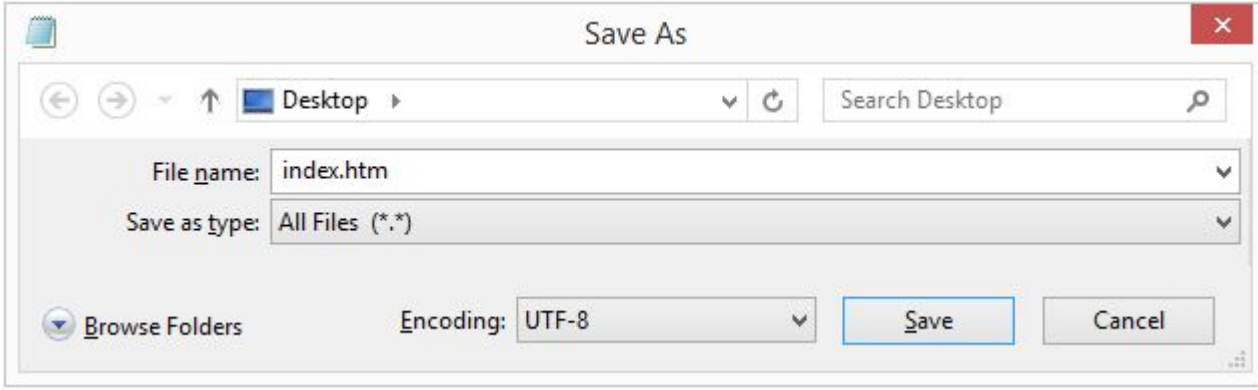

You can use either .htm or .html as file extension. There is no difference, it is up to you.

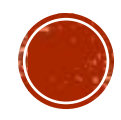

- Step 4: View the HTML Page in Your Browser
- Open the saved HTML file in your favorite browser (double click on the file, or right-click - and choose "Open with").
- The result will look much like this:

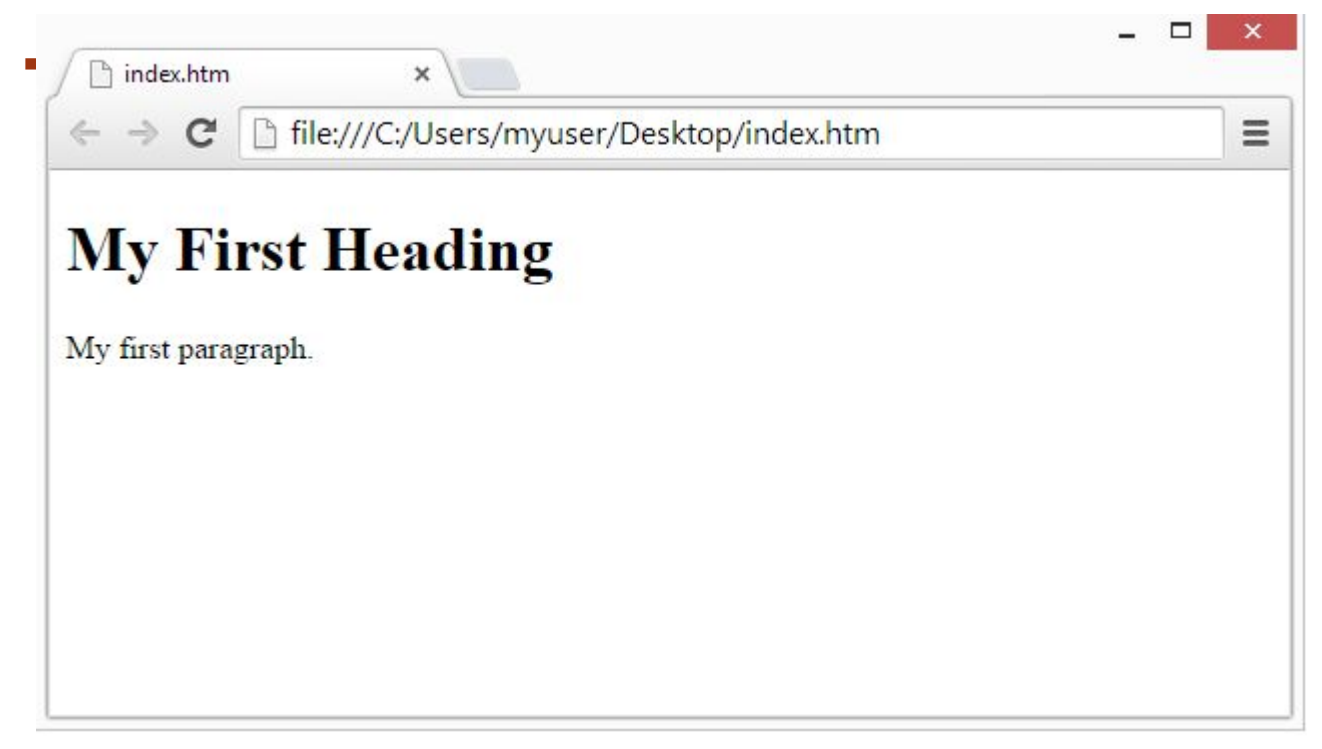

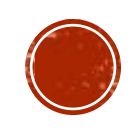

# HTML DOCUMENTS

- All HTML documents must start with a document type declaration: **<!DOCTYPE html>**.
- . The HTML document itself begins with **<html>** and ends with **</html>**.
- The visible part of the HTML document is between **<body>** and **</body>**.
- Example
- <!DOCTYPE html>  $\text{thm}$ <body>

```
<h1>My First Heading</h1>
<p>My first paragraph.</p>
```

```
</body>
\langle/htm\bar{\sim}
```
▪ Try yourself

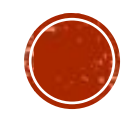

# HTML BASIC EXAMPLES

#### ▪ HTML Documents

- All HTML documents must start with a document type declaration: **<!DOCTYPE html>**.
- . The HTML document itself begins with **<html>** and ends with **</html>**.
- The visible part of the HTML document is between **<body>** and **</body>**.
- Example:

```
<!DOCTYPE html>
\frac{\text{th}}{\text{m}}<body>
<h1>My First Heading</h1>
<p>My first paragraph.</p>
\langle/body>
\langle/html>
```
### **My First Heading**

My first paragraph.

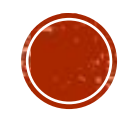

### HTML HEADINGS

- HTML headings are defined with the **<h1>** to **<h6>** tags.
- <h1> defines the most important heading. <h6> defines the least important heading:

▪ Example

<!DOCTYPE html>  $\left\langle \text{html}\right\rangle$ <body>  $\langle h1 \rangle$ This is heading  $1\langle h1 \rangle$ <h2>This is heading 2</h2> <h3>This is heading 3</h3> <h4>This is heading 4</h4> <h5>This is heading 5</h5> <h6>This is heading 6</h6> </body>  $\langle$ /html>

### This is heading 1 This is heading 2 This is heading 3 This is heading 4 This is heading 5 This is heading 6

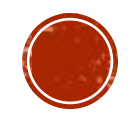

### HTML PARAGRAPHS

▪ HTML paragraphs are defined with the **<p>** tag:

▪ Example

<!DOCTYPE html>  $\hbox{\tt }$ <body> <p>This is a paragraph.</p> <p>This is a paragraph.</p> <p>This is a paragraph.</p> </body>  $\langle$ /html>

This is a paragraph.

This is a paragraph.

This is a paragraph.

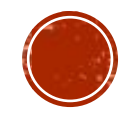

### HTML LINKS

▪ HTML links are defined with the **<a>** tag:

#### ▪ Example

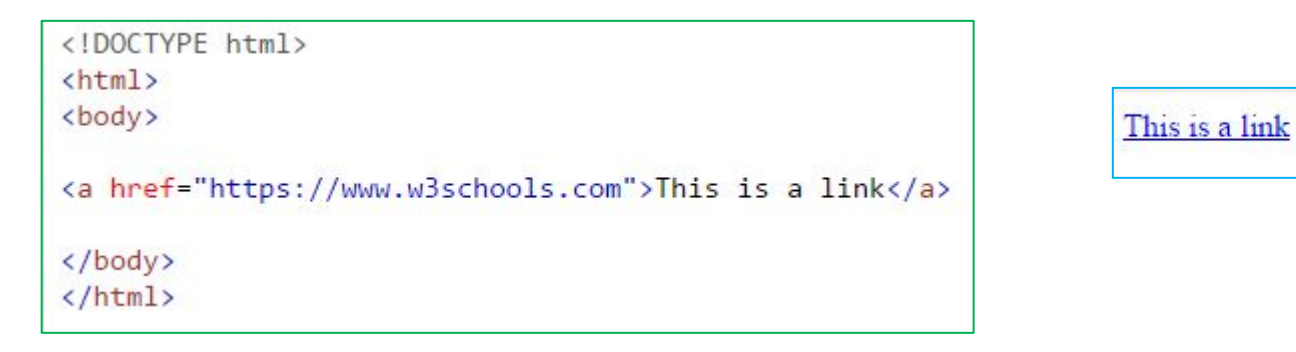

- The link's destination is specified in the **href attribute**.
- Attributes are used to provide additional information about HTML elements.

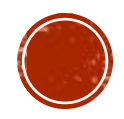

### HTML IMAGES

▪ HTML images are defined with the **<img>** tag.

- The source file (src), alternative text (alt), width, and height are provided as attributes:
- Example

```
<!DOCTYPE html>
\leftarrow<body>
<img src="w3schools.jpg" alt="W3Schools.com" width="104" height="142">
</body>
</html>
```
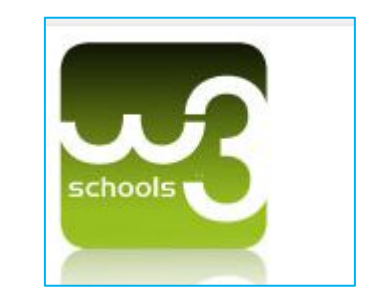

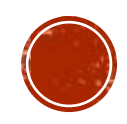

- 1. What is HTML?
- 2. list the properties of HTML.
- 3. What are HTML Tags?
- 4. Tell about HTML Tags more.
- 5. What are Web Browsers?
- 6. What is HTML Page Structure?
- 7. What are HTML Editors?
- 8. What are HTML Headings?
- 9. What are HTML Paragraphs?
- 10. What are HTML Links?
- 11. What are HTML Images?

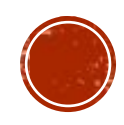